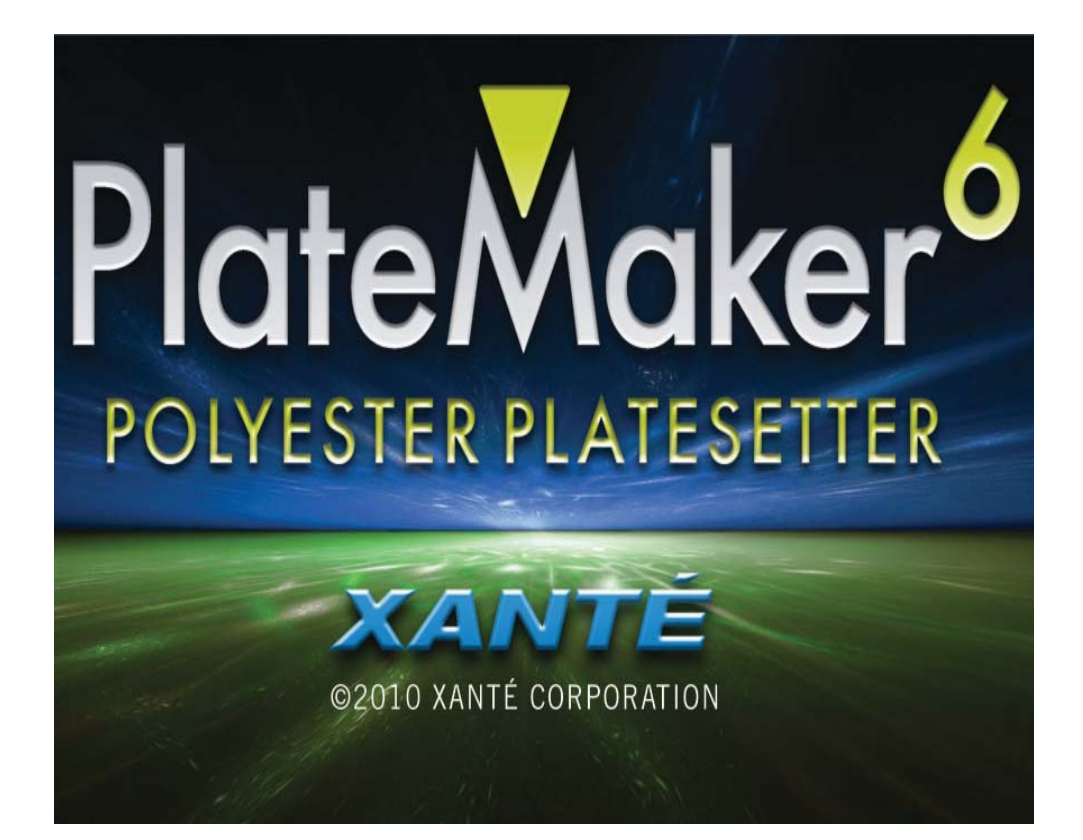

Xanté® is a registered trademark of Xanté Corporation.

Adobe®; Adobe® PageMaker®; Adobe® PostScript®, the PostScript®, and Adobe® logos are registered trademarks of Adobe Systems Incorporated. Adobe® Acrobat™ is a trademark of Adobe Systems Incorporated which may be registered in certain jurisdictions.

Macintosh® and Mac® are registered trademarks of Apple Computer, Inc.

Microsoft®, Windows®, and Windows NT® are registered trademarks of Microsoft Corporation.

QuarkXPress® and Quark® are registered trademarks of Quark, Inc.

Ethernet® is a registered trademark of Xerox Corporation.

Preps® is a registered trademark and ScenicSoft™ is a trademark of ScenicSoft, Inc.

All other brand and product names are trademarks, registered trademarks, or service marks of their respective holders.

#### **Copyright**

This manual is Copyrighted © 2010 by Xanté Corporation. All Rights Reserved. Printed in the USA. This manual may not be copied in whole or in part, nor transferred to any other media or language without the express written permission of Xanté Corporation.

### **Manual Notice**

Xanté Corporation reserves the right to make changes to this manual and to the equipment described herein without notice. Every effort has been made to ensure that this manual is free of inaccuracies and omissions. However, Xanté Corporation makes no warranty of any kind including, but not limited to, any implied warranties of merchantability and fitness for a particular purpose with regard to this manual.

Xanté Corporation assumes no responsibility for, or liability for, errors

contained in this manual or for incidental, special, or consequential damages arising out of the furnishing of this manual, or the use of this manual in operating the equipment, or in connection with the performance of the equipment when so operated.

Xanté Corporation 2800 Dauphin Street Mobile, AL 36606-2400 Phone: 800-926-8393, 251-473-4920 Fax: 251-473-6503 xante.com

Xanté Europe Marketing 1 6921 RE Duiven The Netherlands Tel.: +31 26 3193 210 Fax: +31 26 3193 211 Internet: xante.com

#### **SAFETY INFORMATION**

- Always use the platemaker in a well ventilated area. Allow enough room around the platemaker for adequate ventilation and easy access to the paper trays. If you place the platemaker in an enclosure, ensure it is properly ventilated.
- Do not use the platemaker near water. Do not spill any type of liquid into it.
- Be certain that your power source matches the rating listed on the back of the platemaker. If you are unsure, contact your dealer or local power company.
- Do not insert anything into the ventilation slots on the platemaker. You could cause an electrical shock or electrical arcing, which could cause a fire.
- Aside from the routine maintenance described in the documentation, do not try to service the platemaker yourself. Removing the cover may expose you to shocks or other electrical hazards.
- For more information, please refer to the USER'S GUIDE.

# 4 **Table of Contents PlateMaker Set-up ........................... 5** Removing the PlateMaker .............. 5 Installing the Imaging Unit .............. 5 Standard Cassette ......................... 7 Multipurpose Feeder .......................... 8 Media Types ................................... 9 Connecting the Power Cord ........... 9 Cable Connections ....................... 10 Configuring the IP Address........... 10 **Windows Installation ..................... 11** Installing Windows Printer Driver . 11 Configuring PPD Defaults ............ 12 **Macintosh OS X ............................. 14 Web Interface ................................. 18 Service and Support...................... 18**

#### **PlateMaker Set-up Removing the PlateMaker** *Removing the PlateMaker. Note*: Always use two people to lift the platemaker. There are recessed grips on the platemaker's sides. Your package contains the following items: • Your Xanté PlateMaker • 500 sheet cassette • Power cord • Quick Reference Manual and Utilities CD-ROM • Imaging Unit *Note*: If you do not receive your full shipment or if anything is damaged, call Xanté Customer Support at 1-800-926-8393 (US and Canada) or your Xanté dealer. **Installing the Imaging Unit**  $\begin{array}{c} \hline \end{array}$ *Release Top Cover Latch.*  $\overline{a}$ *Open Top Cover and MP Feeder.*

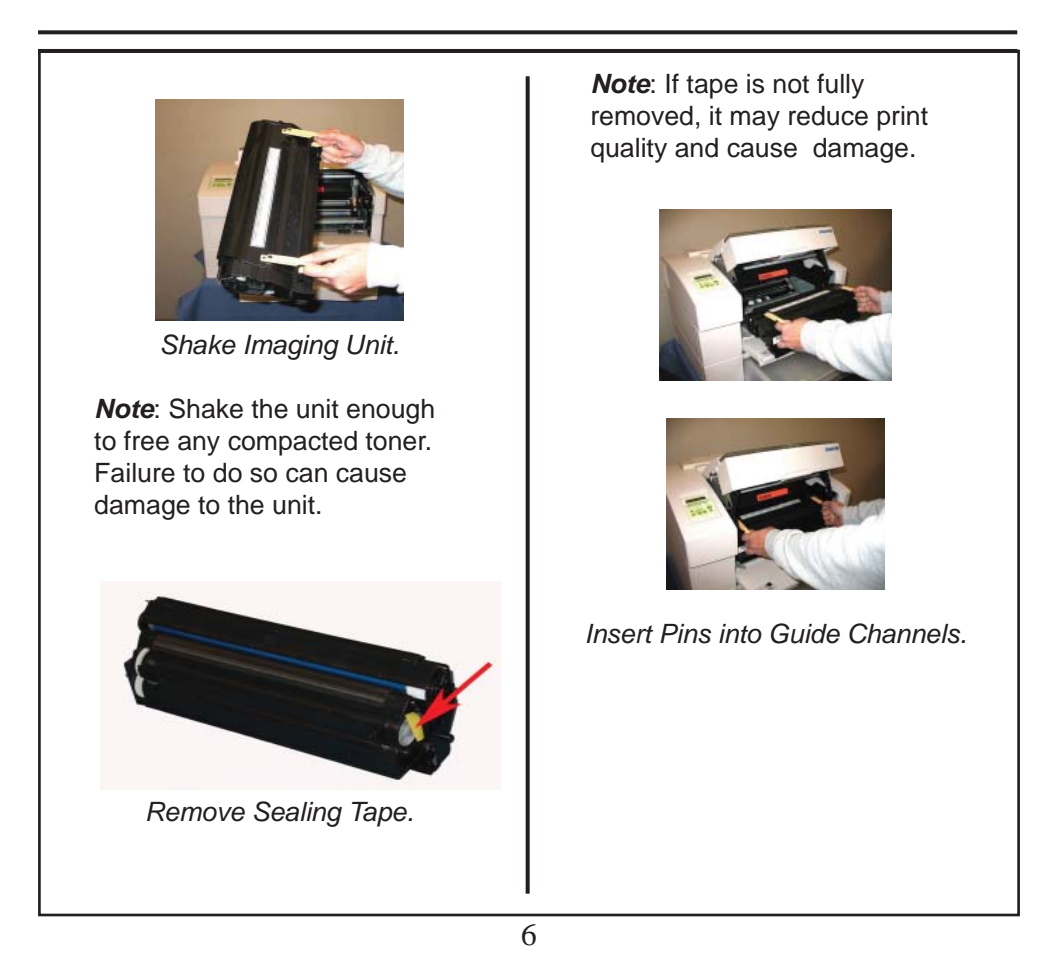

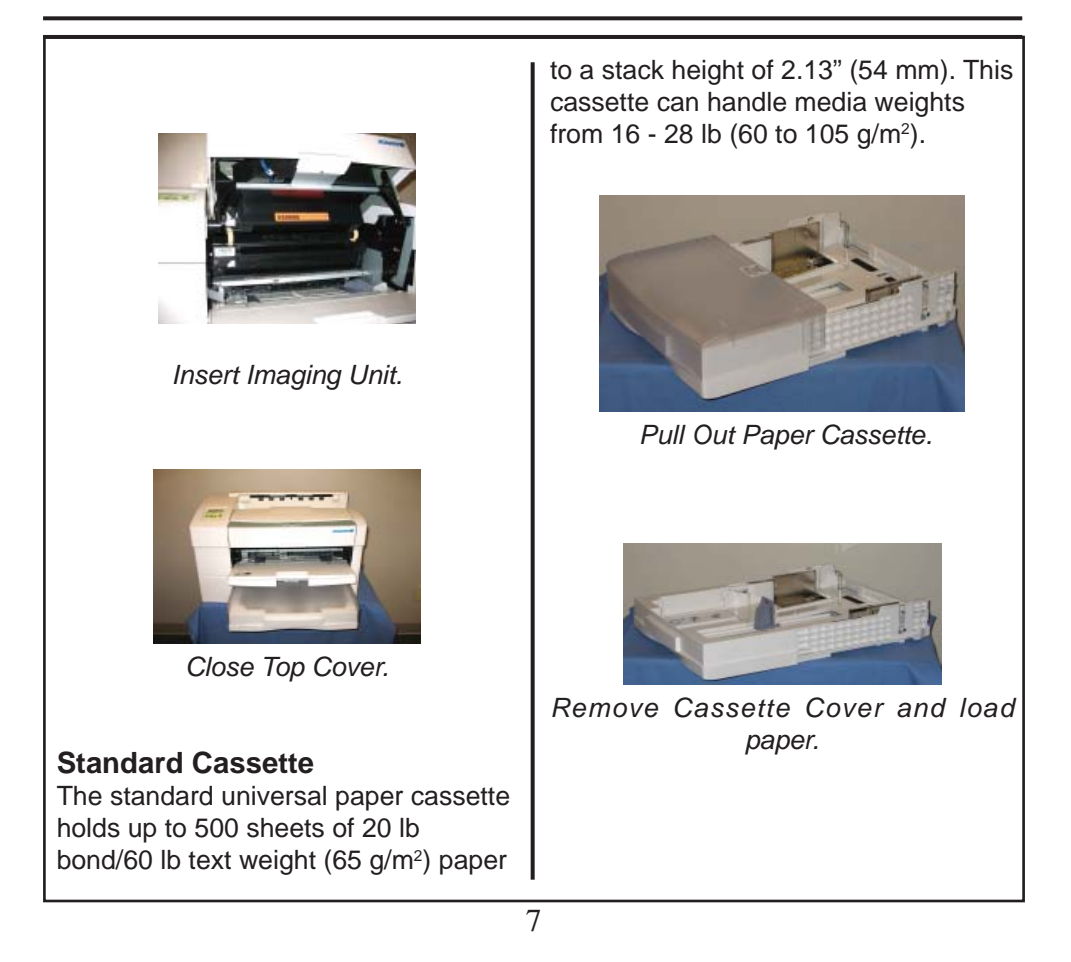

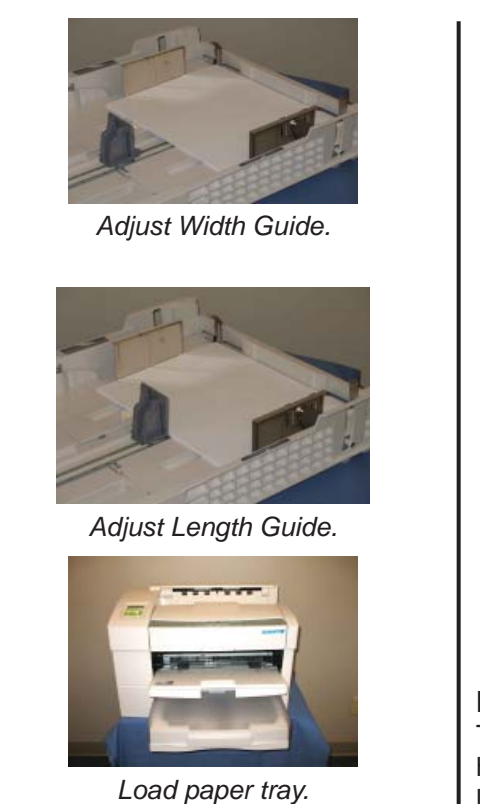

*Note*: To prevent paper jams, make sure the paper fits between the paper guides and under the cassette's retaining clips.

**Note:** Pull out the output tray extension and pull up the paper stop for paper sizes larger than letter/A4 sizes.

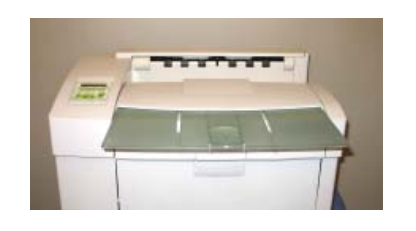

Adjust Output Tray Extension.

### **Multipurpose Feeder**

The platemaker's multipurpose feeder holds up to 150 sheets of 20 lb bond/60 lb text weight (75 g/m<sup>2</sup>) paper.

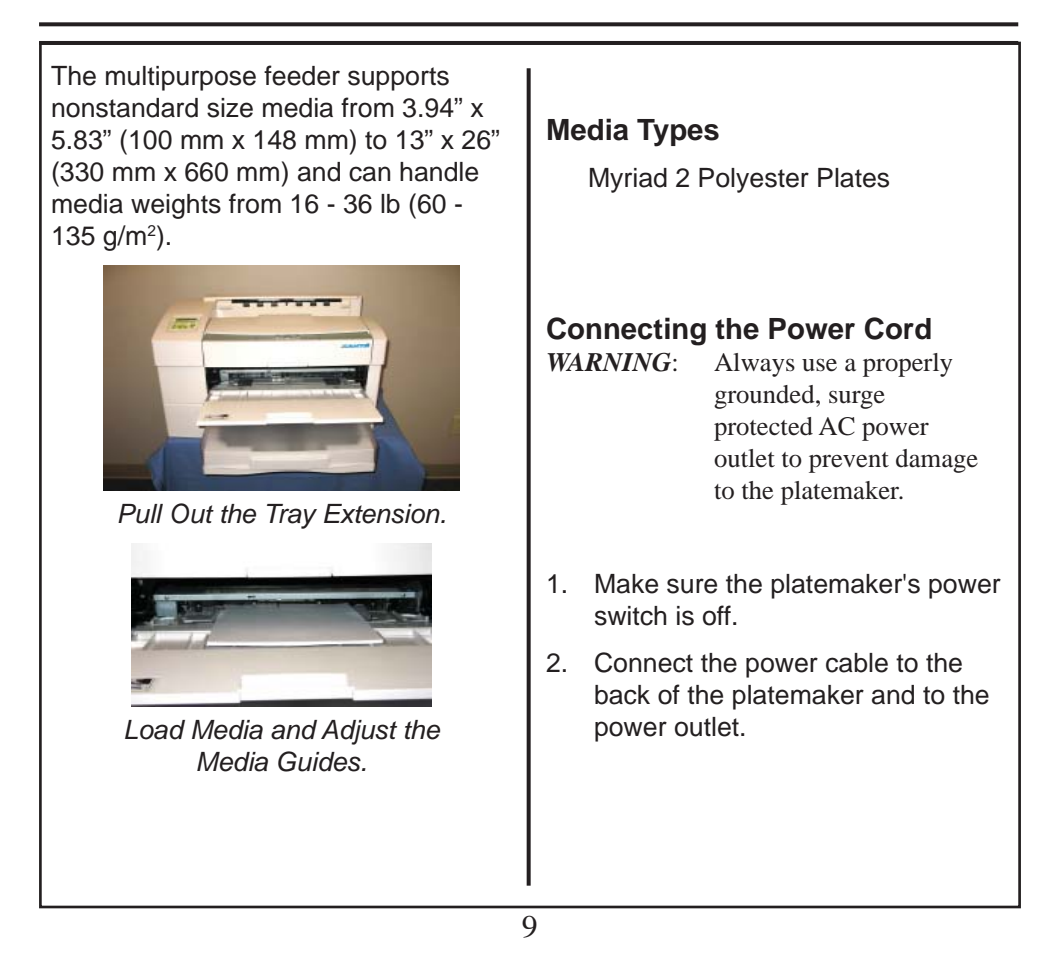

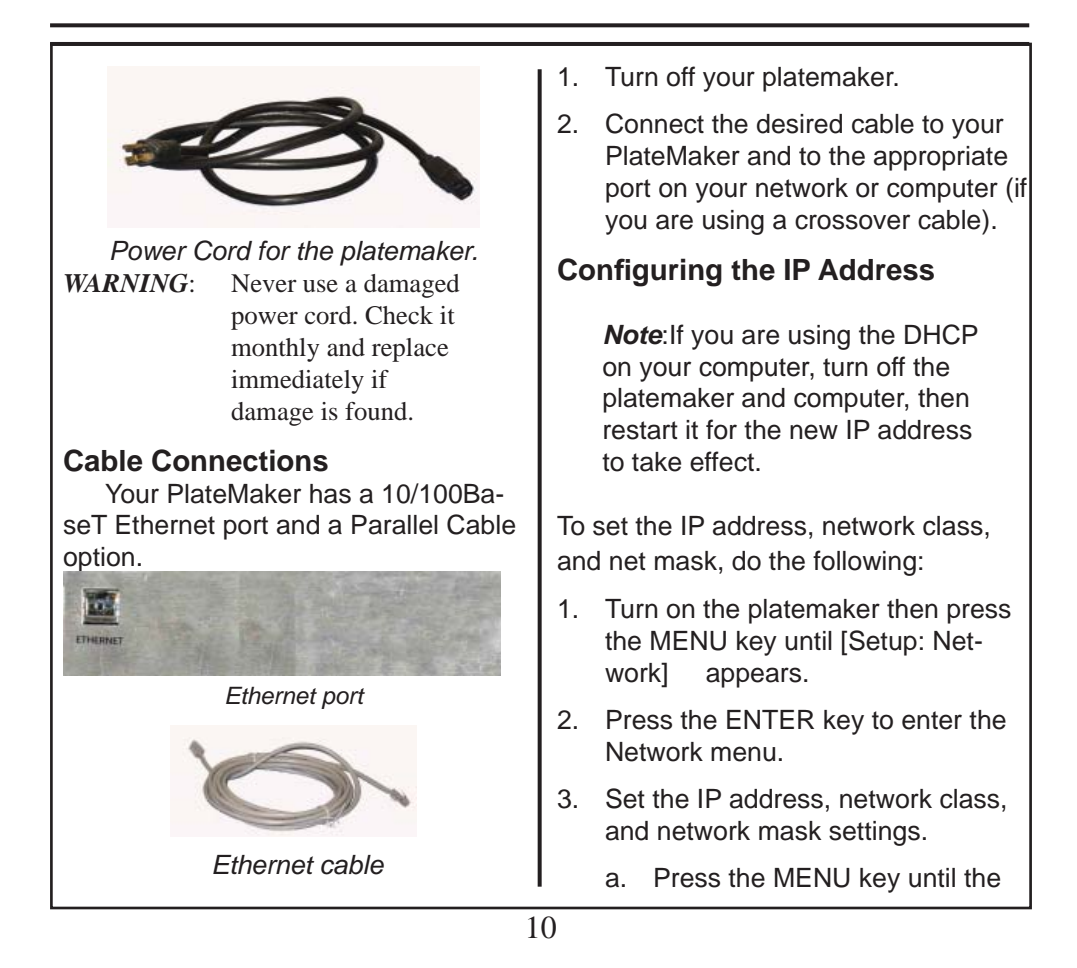

## appropriate menu appears. b. Press the ENTER key to acess the selected menu.

 c. Use the RESET, MENU, NEXT, and ENTER keys to change and accept the new settings.

4. Reboot your PlateMaker and go to DOS (Command). Prompt to ping the platemaker.

For example, if your IP address is 192.9.200.204, type PING 192.9.200.204 (at the DOS prompt). PING<IP ADDRESS>

> *Note*: If you are using LPR printing on OSX, use the Network Utility to ping the platemaker.

# 2. The PlateMaker 6 Setup window appears, click the  $\sqrt{\frac{N_{\text{ext}}}{N_{\text{ext}}}}$  button 3. Select  $\sqrt{\frac{N_{\text{ext}}}{n}}$  again and the Pla **te**N POLYESTER PLATESETTER **XANTE**  $\overline{\phantom{a}}$  (Back  $\overline{\phantom{a}}$  Next)  $\overline{\phantom{a}}$  Cancel Choose Destination Location window appears. Select Next>

**Installing Windows Printer Driver** 

1. Insert Xante Utility CD-ROM.

**Windows Installation**

11

again.

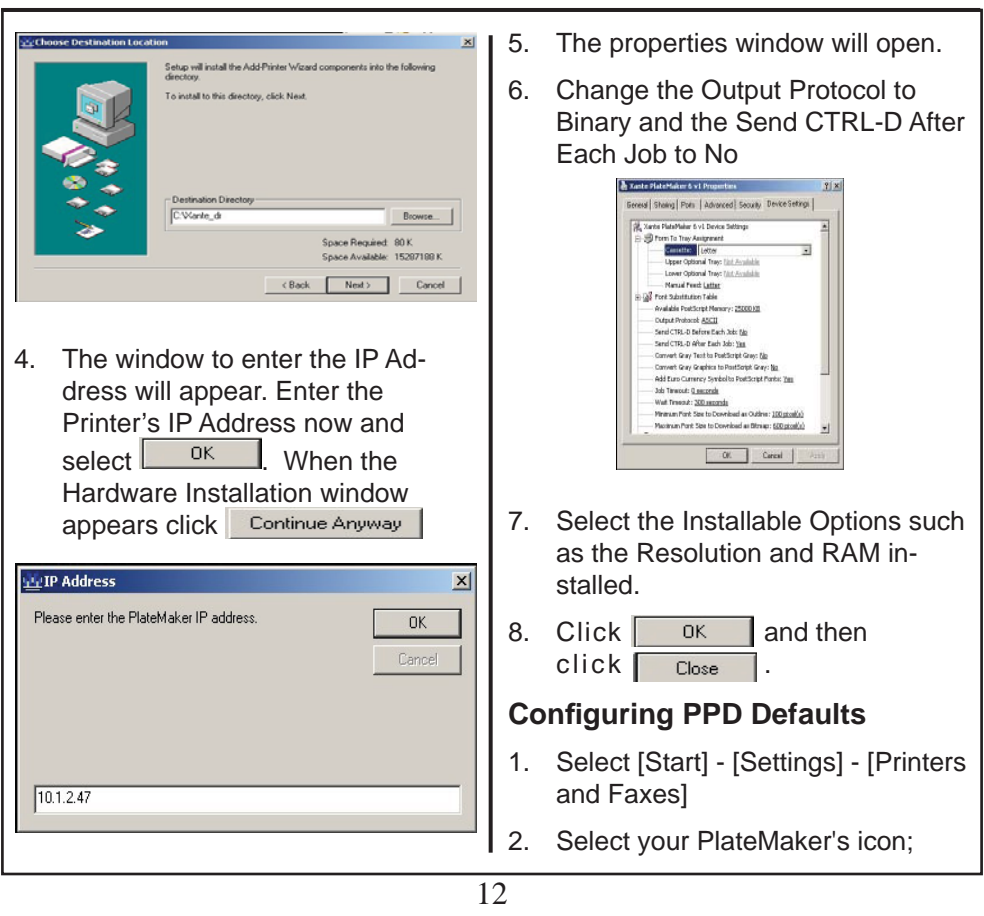

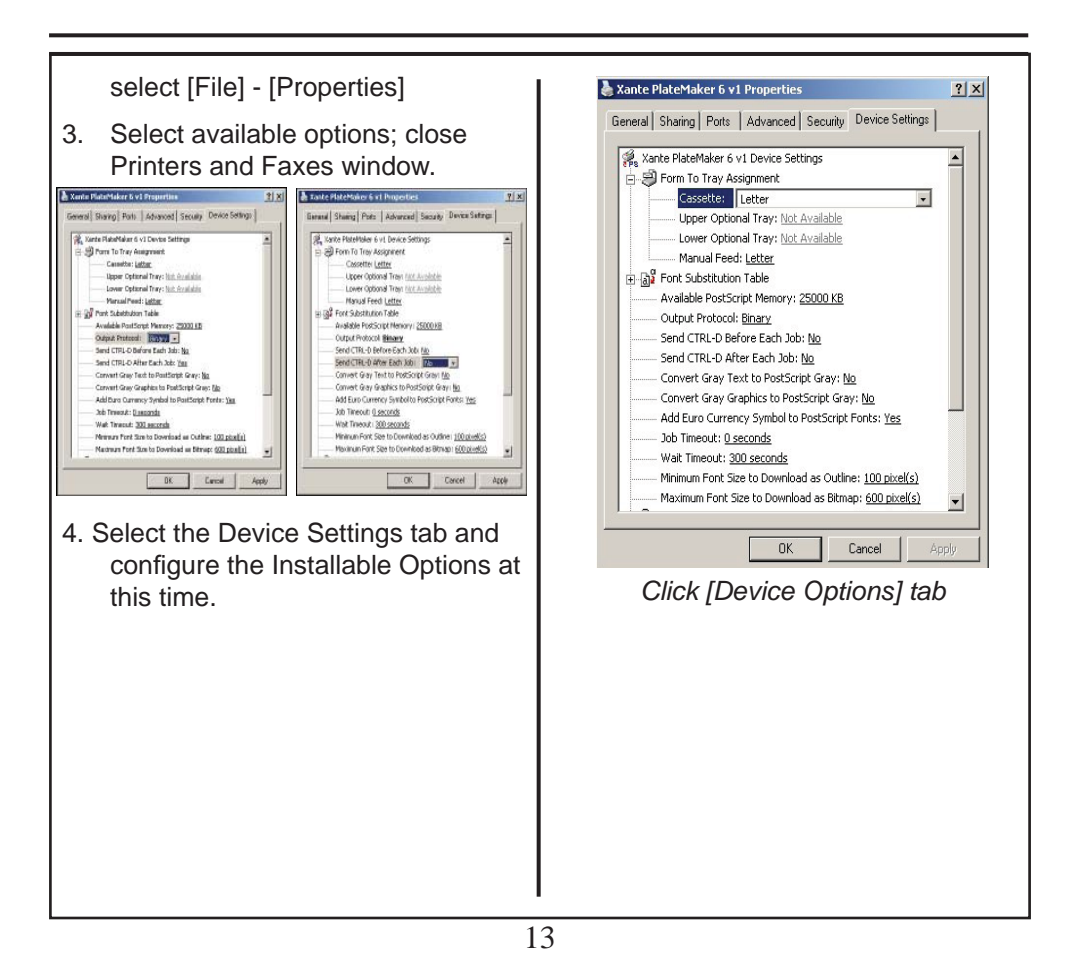

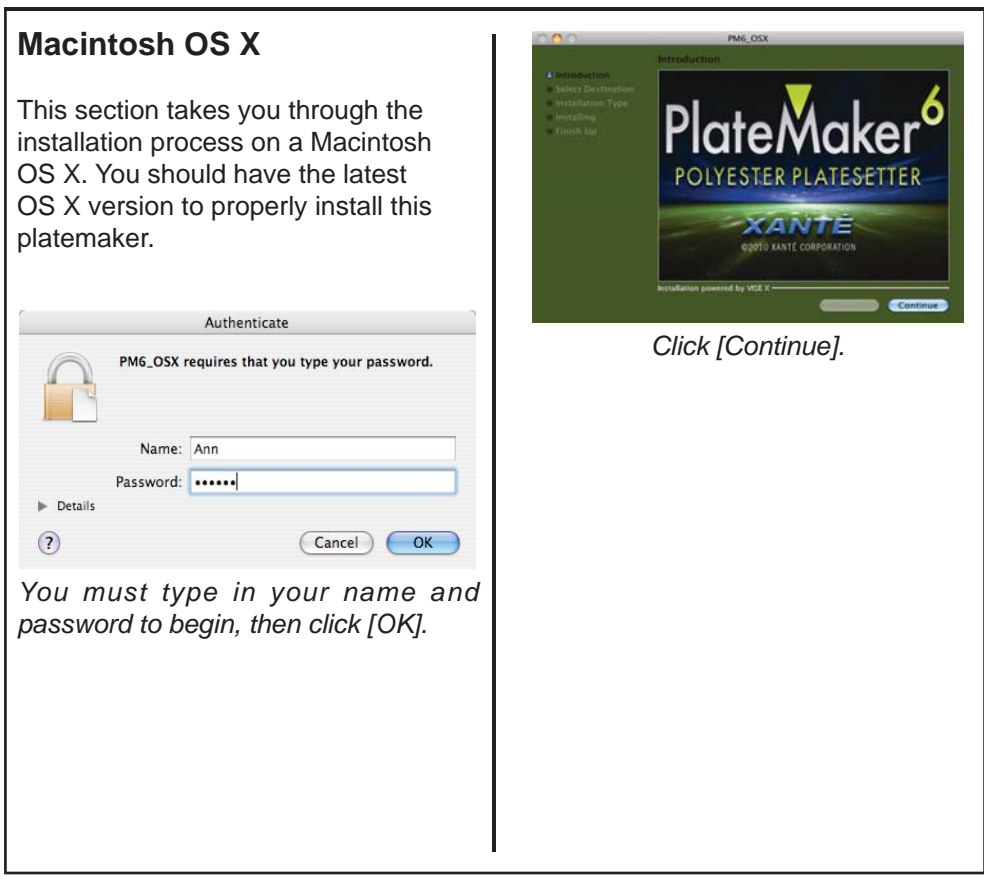

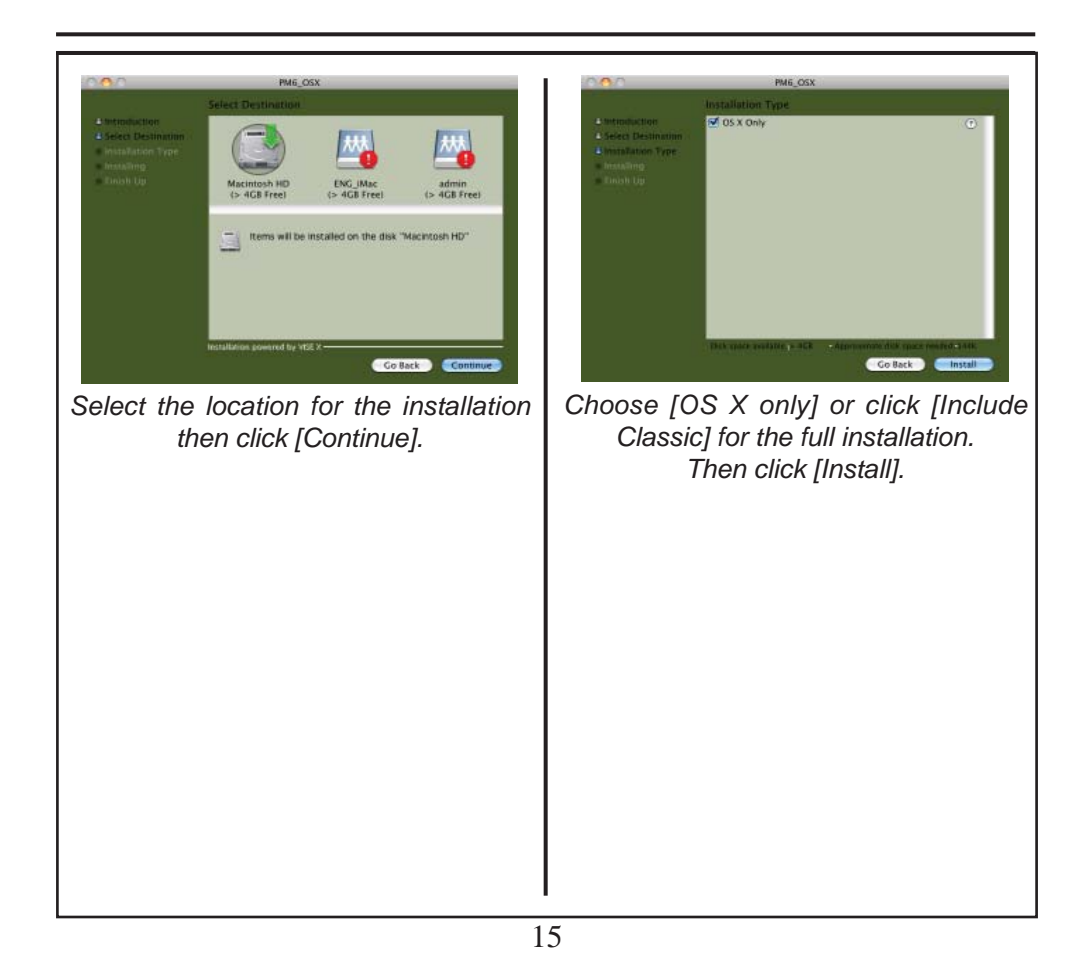

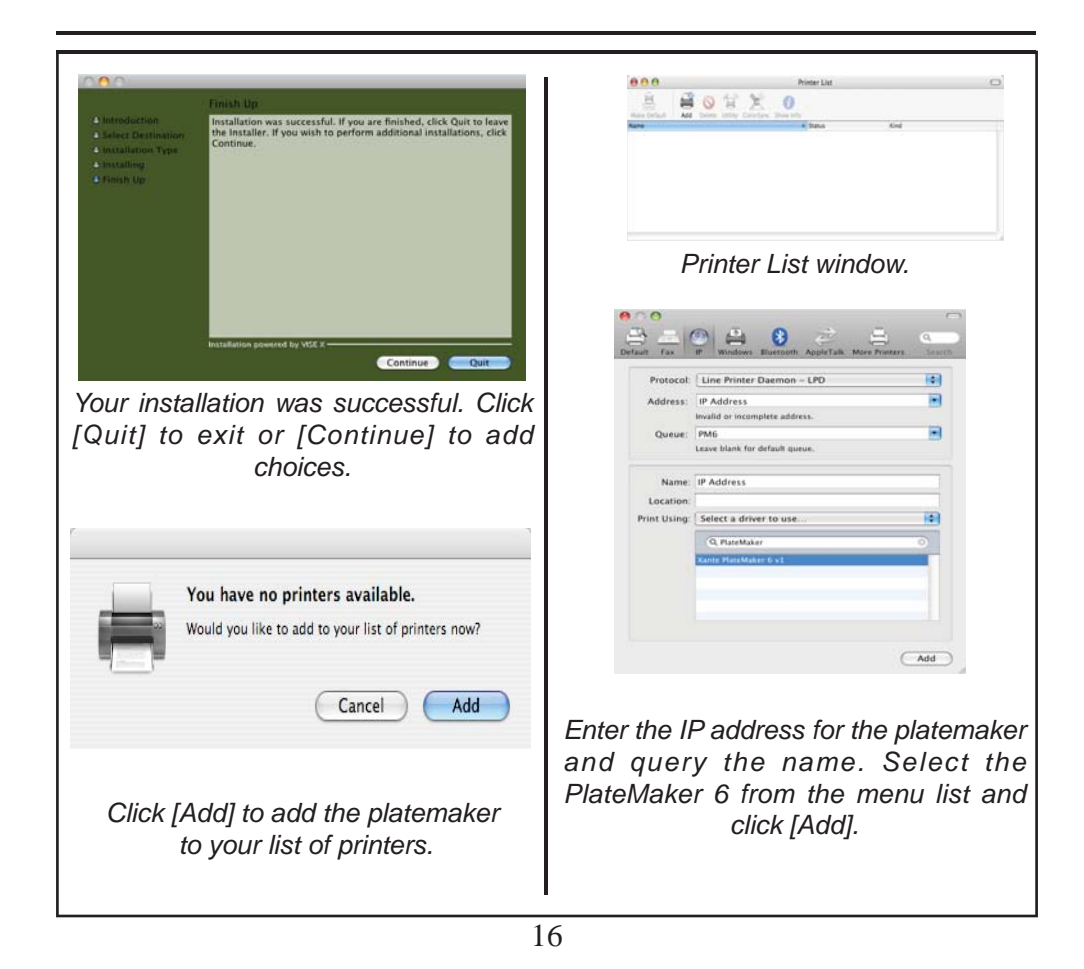

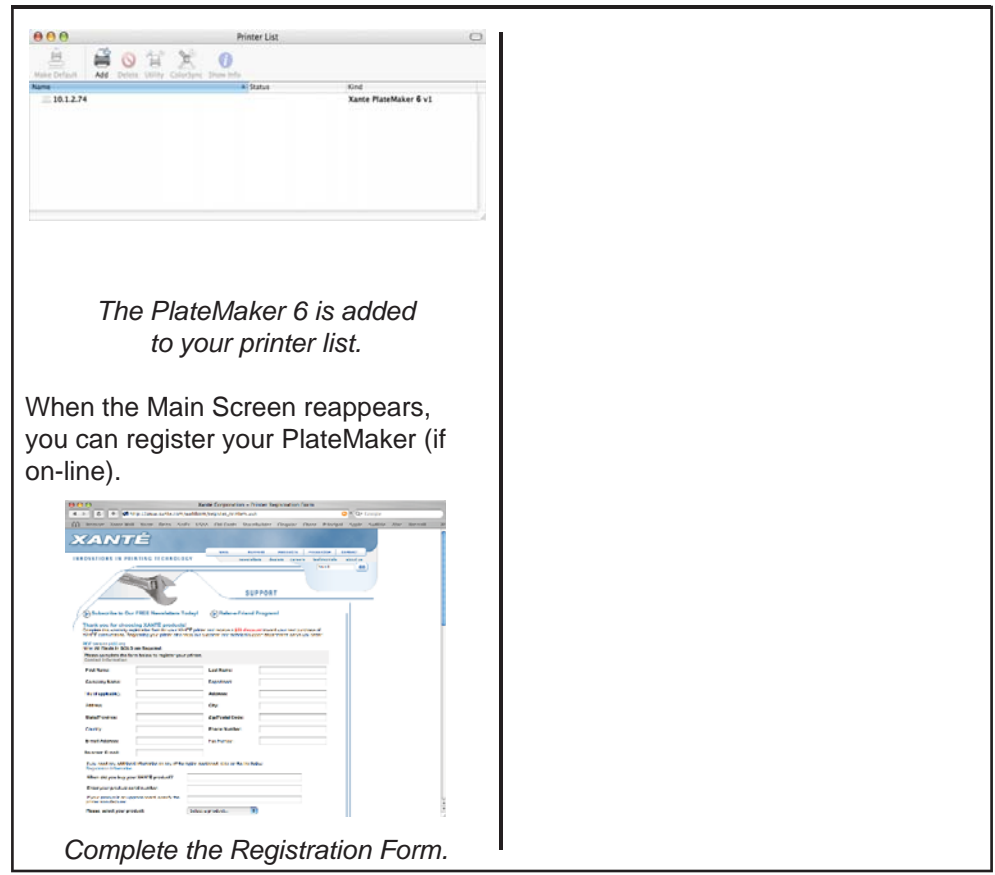

17

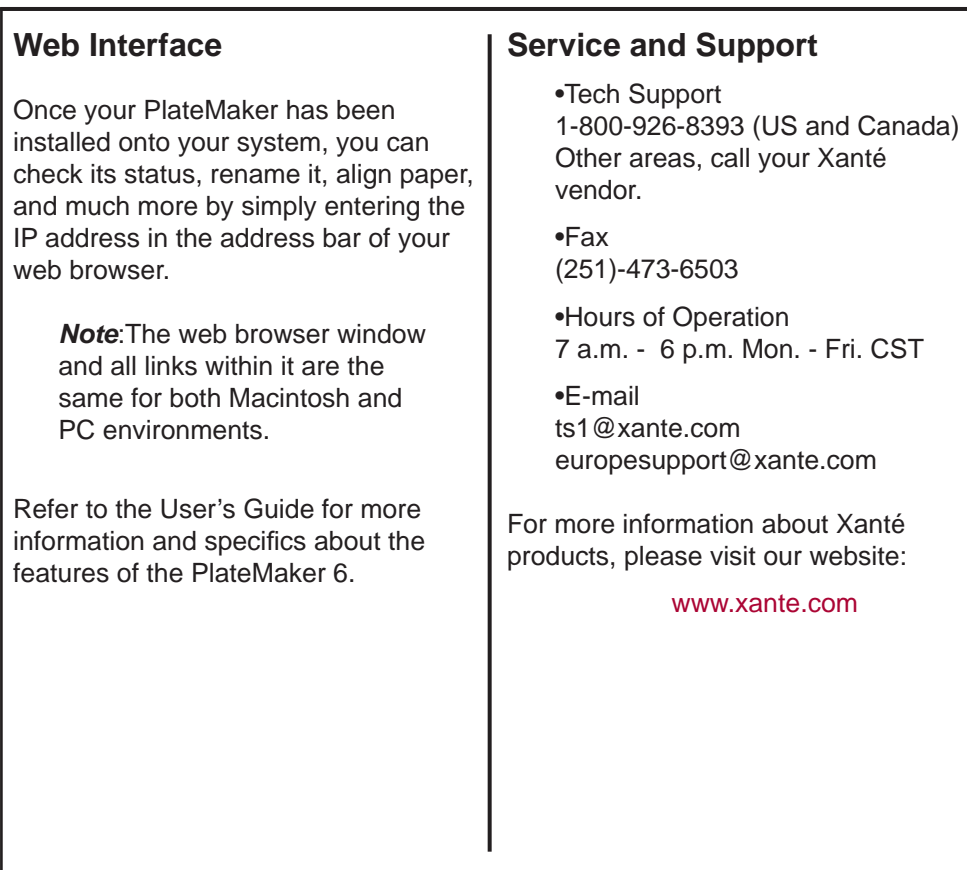